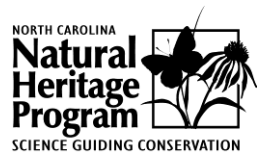

## **DATABASE SEARCH HELP** January 2016

# **TERMINOLOGY**

The North Carolina Natural Heritage Program (NCNHP) collects information on occurrences of rare plants and animals, exemplary or unique natural communities, and important animal assemblages (e.g., heronries and colonial waterbird nesting sites). Collectively, these plants, animals, natural communities, and animal assemblages are referred to as "elements of natural diversity" or simply as "elements". Specific occurrences of these elements are referred to as "element occurrences".

## **NOTES ON USE**

- Partial search terms are acceptable. For example, if you are unsure of the correct spelling for *Brachyelytrum septentrionale*, you could enter the beginning letters of either the genus or species in the Scientific Name field; either "brac" or "sept" would return the correct records. "b" or "s" would also return the correct species, however the search would also return all records whose scientific name contained a "b" or "s".
- When searching for words which contain apostrophes, e.g., Godfrey's Sandwort, use two apostrophes in place of one, e.g., Godfrey''s Sandwort, otherwise not results will be returned.
- By default, element occurrence records are summarized by county. To summarize records by 1:24,000 scale (7.5-minute) USGS topographic maps, the, click the "Topo Map" radio button in the "Summarize results by" line. To summarize results for the statewide status of elements, choose "Statewide" in the "Summarize results by" line.
- For distribution maps, click on the scientific or common name of an element in the table of results from a county or topographic map database search. Note that there are no maps for the statewide summary.
- Clicking on a column name in the results table will sort all entries in that column; clicking a second time on the column name will reverse the sort.
- By default, 10 entries of the results table per page are displayed; to display more, up to a maximum of 100 rows, choose a different value from the "Show xx entries per page" dropdown.
- The results can be further refined by entering a text in the "Filter search results" field. Entries not containing the entered text will be removed from the results table.
- The total number of results returned is displayed at the bottom of the results table.
- Page through the results using the arrows or page numbers displayed in the lower right-hand corner of the table of results.
- Clicking the "Download Results' button will give you the option of saving the results table to commaseparated-values file. This type of file can be opened with most spreadsheet programs, including Microsoft Excel.
- The data are updated in January, April, July, and October. The date when the data were last updated is noted on the website.

### **COUNTY OR TOPO MAP STATUS**

This value summarizes what is known about the current existence status of the element for the county or topographic map.

#### **STATUS DESCRIPTION**

Current There is at least one record for the element in the region that has been seen recently.

- Historical Either the element has not been found in recent surveys in the region; or it has not been surveyed recently enough to be confident they are still present; or the occurrence is thought to be destroyed.
- Obscure The date the element was last observed in the region is uncertain.

## **HABITAT COMMENT**

The known habitats of a species are noted. These should not be regarded as the only possible habitats of the species in the state; our knowledge of the flora and fauna of North Carolina is still imperfect.